**2021/**

**2023/** Setembro

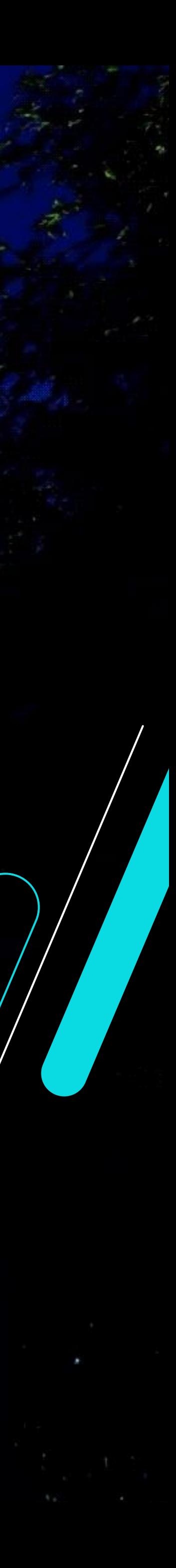

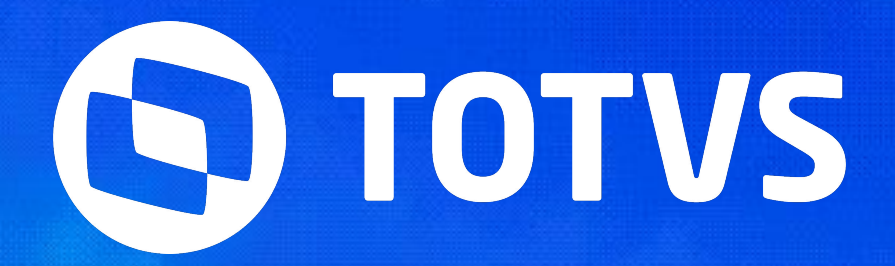

### **SEMANA BACKOFFICE DATASU NOVIDADES ESTOQUE E RECEBIMENTO - LINHA DATASUL**

Talita Tsakires Liebl

IIII

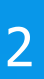

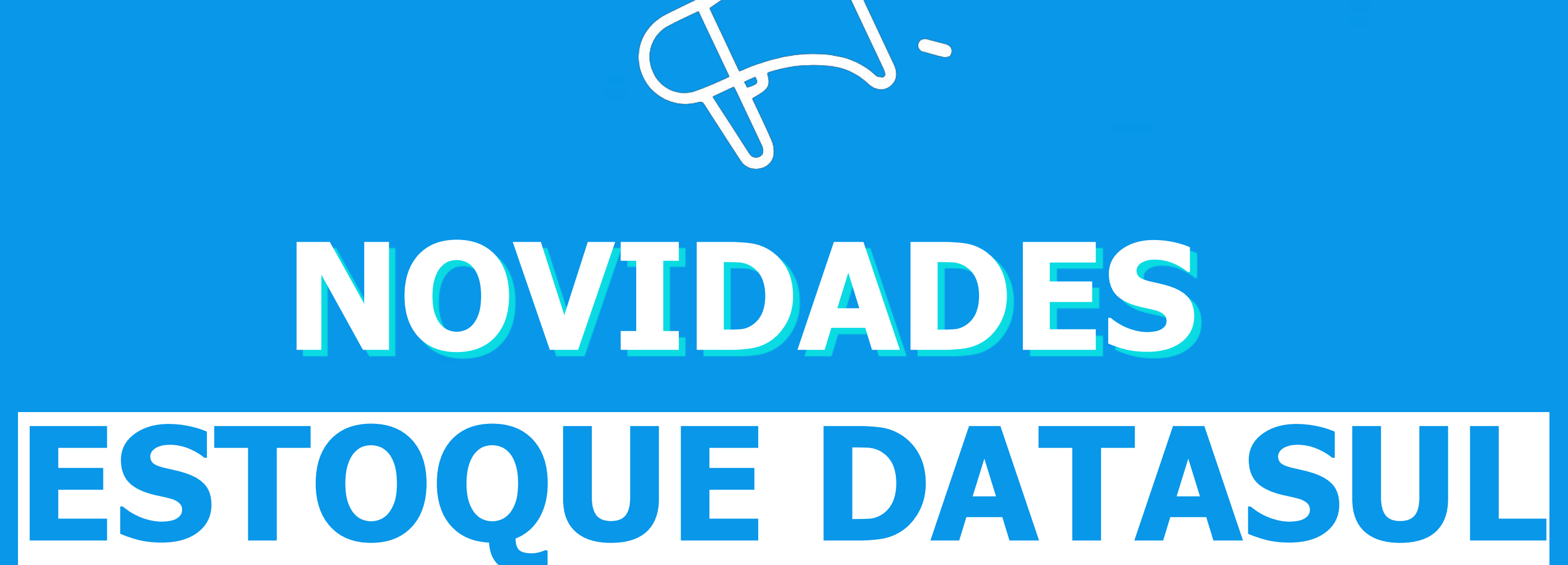

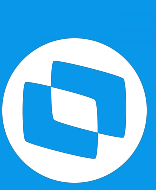

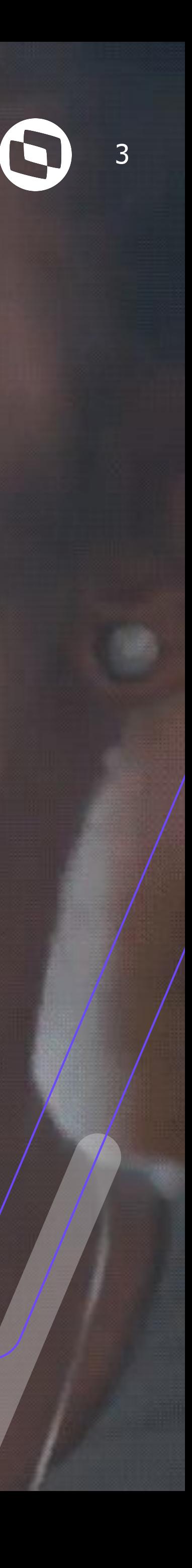

## **MELHORIAS LIBERADAS 12.1.2209**

### **M CE0207 - Transferência entre depósito em lote**

A partir da release 12.1.2209 está disponível o programa **CE0207 - Transferência entre depósito em lote**, essa nova rotina possibilita a criação de um documento de transferência em que pode ser transferido **vários itens** de uma única vez.

Além disso, essa nova interface possui integração com o WMS SaaS.

### **Documentação:**

<https://tdn.totvs.com/x/FWIMKg>

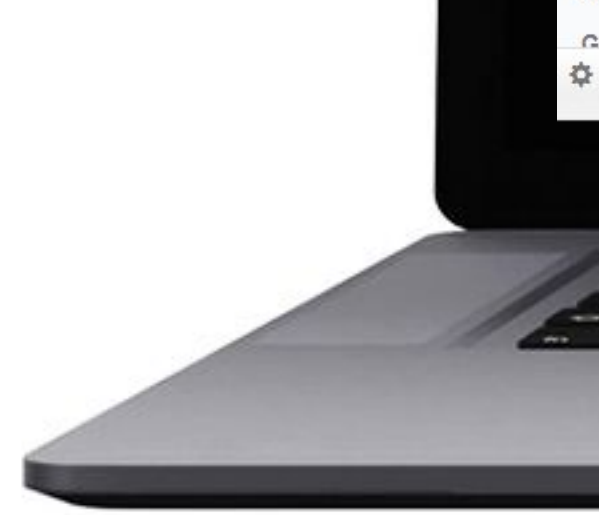

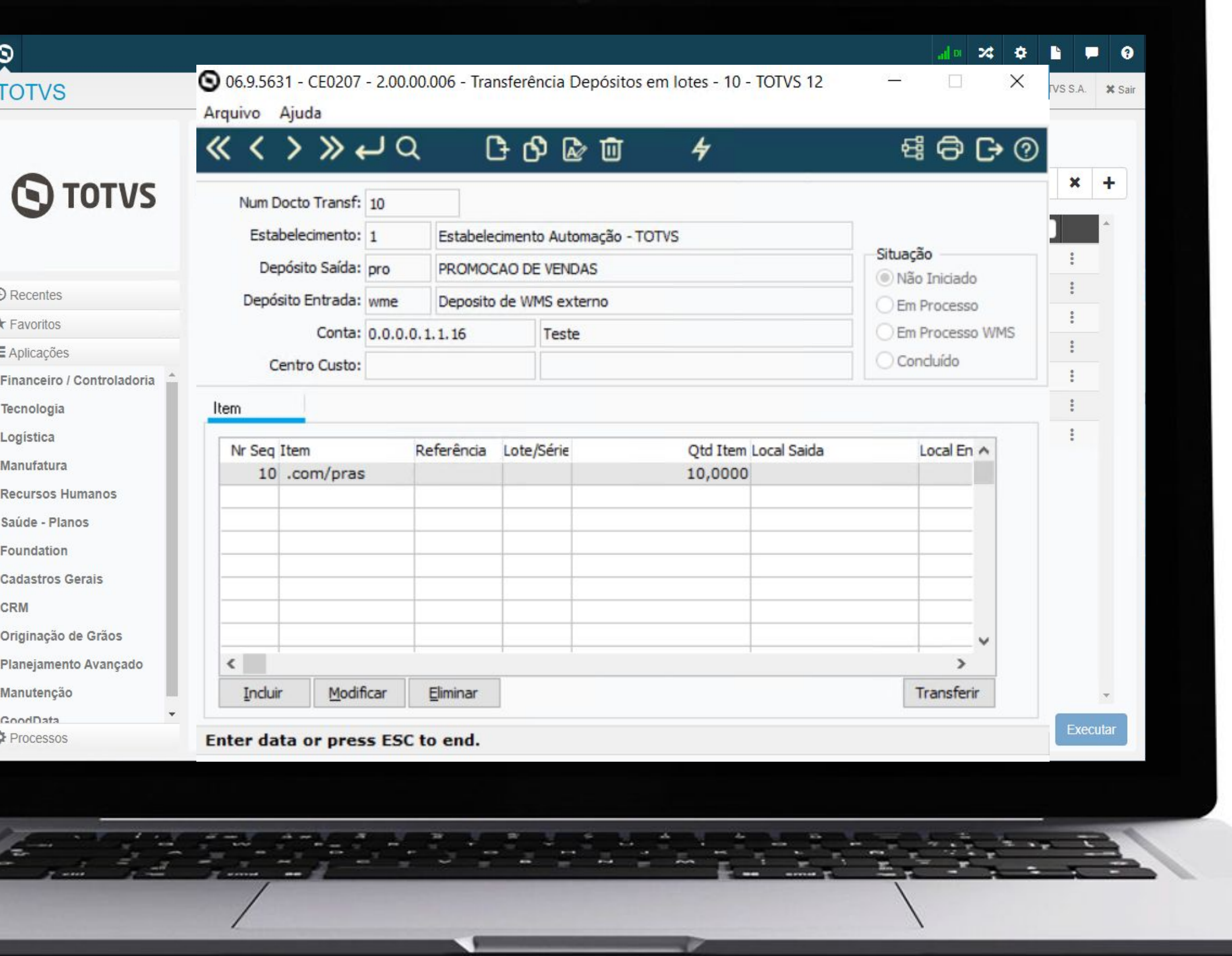

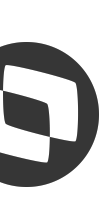

### **CE0919 - Inclusão novos campos** <sup>5</sup>

A partir da release 12.1.2209 foram adicionadas as colunas **"Descrição Localização"** e **"Dt Fabricação"** no relatório em planilha do programa **CE0919 - Listagem Saldo Físico Itens.**

**Documentação:** <https://tdn.totvs.com/x/ZgunK>

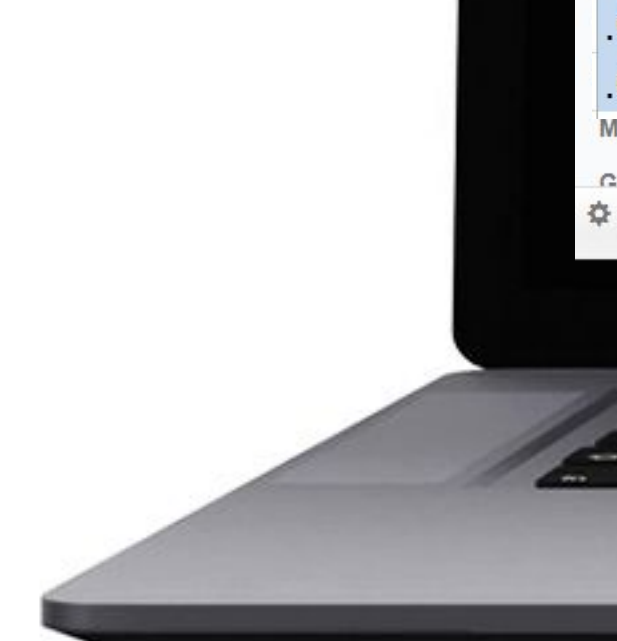

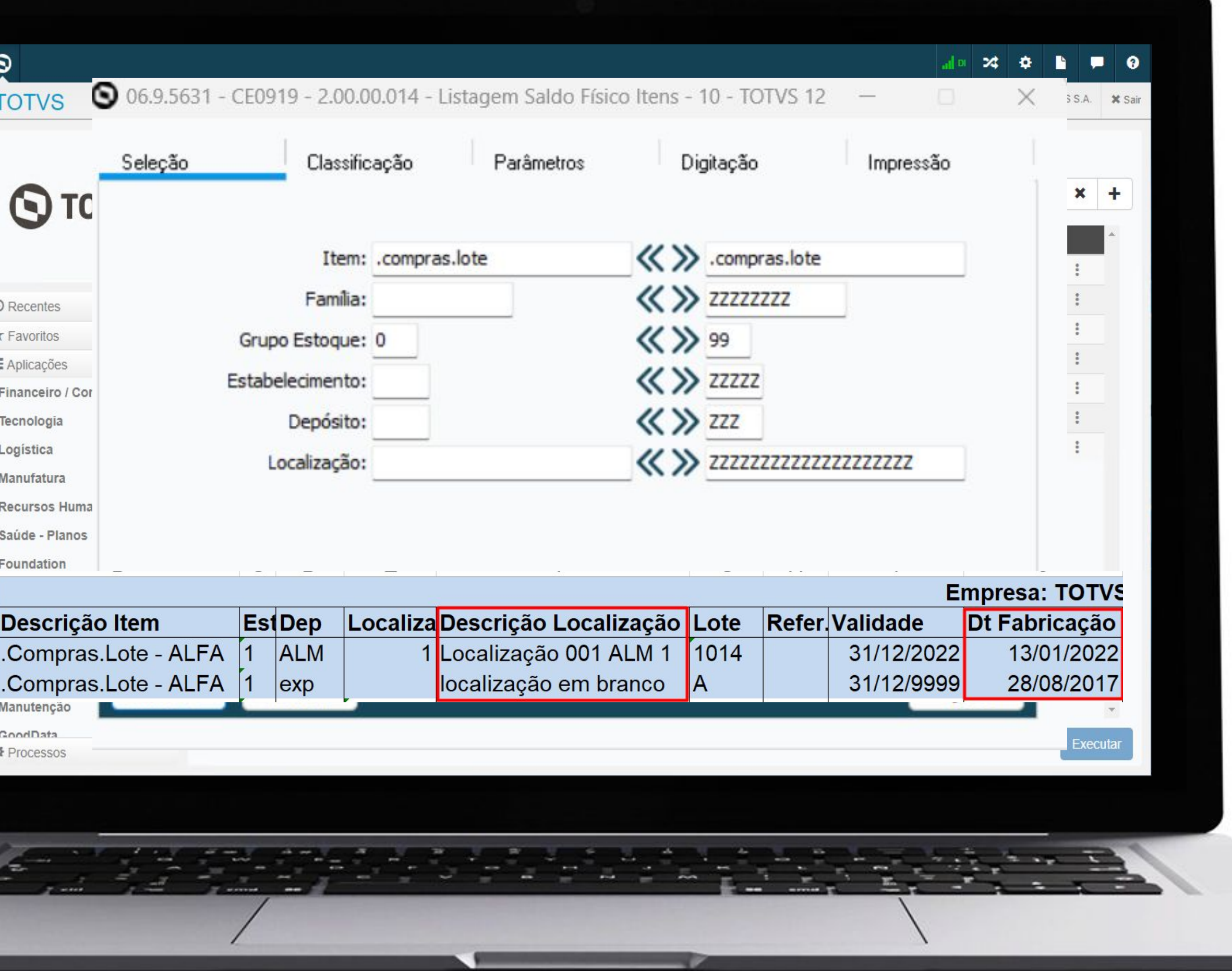

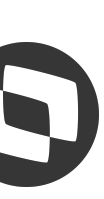

### **Armazém geral conciliação estoque x contabilidade x fiscal**

6

A partir da versão 12.1.2209, foram realizadas alterações no módulo de estoque com o objetivo de simplificar a conciliação entre estoque, contabilidade e obrigações fiscais, especificamente no que diz respeito às operações de depósito fechado e armazém geral.

**Documentação:**

<https://tdn.totvs.com/x/yCu2KQ>

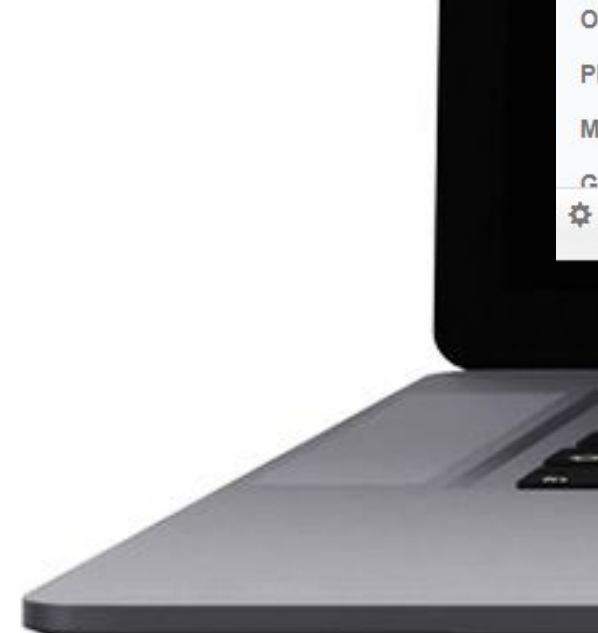

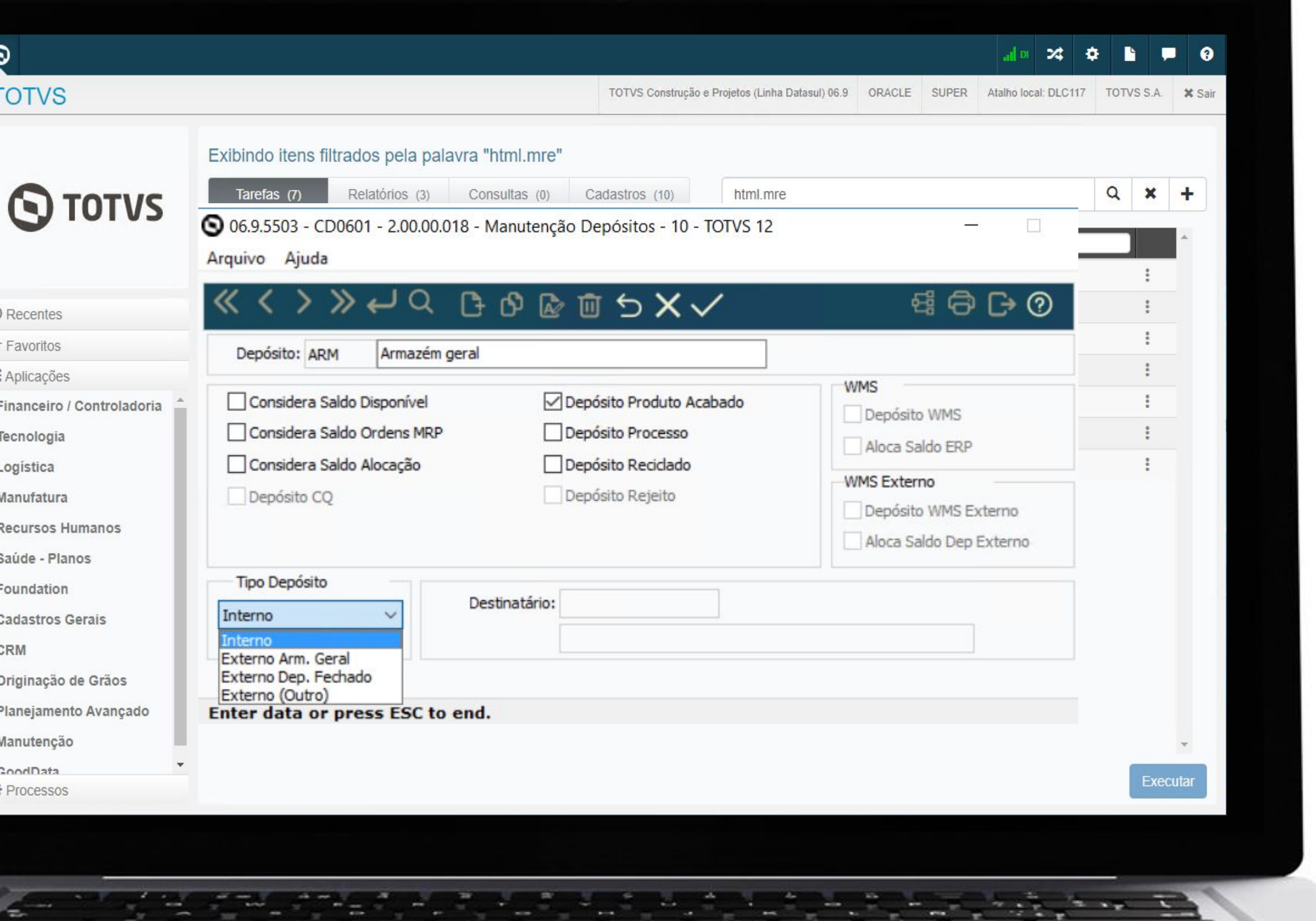

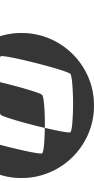

### **OE0601 - Inclusão usuário geração** <sup>7</sup>

A partir da release 12.1.2209 foi adicionada a coluna **"Usuário Geração"** no programa OE0601 - Consulta Necessidades de Compra, onde mostra qual usuário que criou a necessidade de compra.

**Documentação:**

<https://tdn.totvs.com/x/fi7FK>

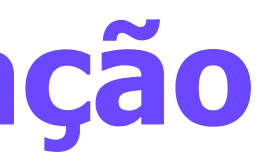

 $\odot$  1

 $\equiv$  /

ġ.

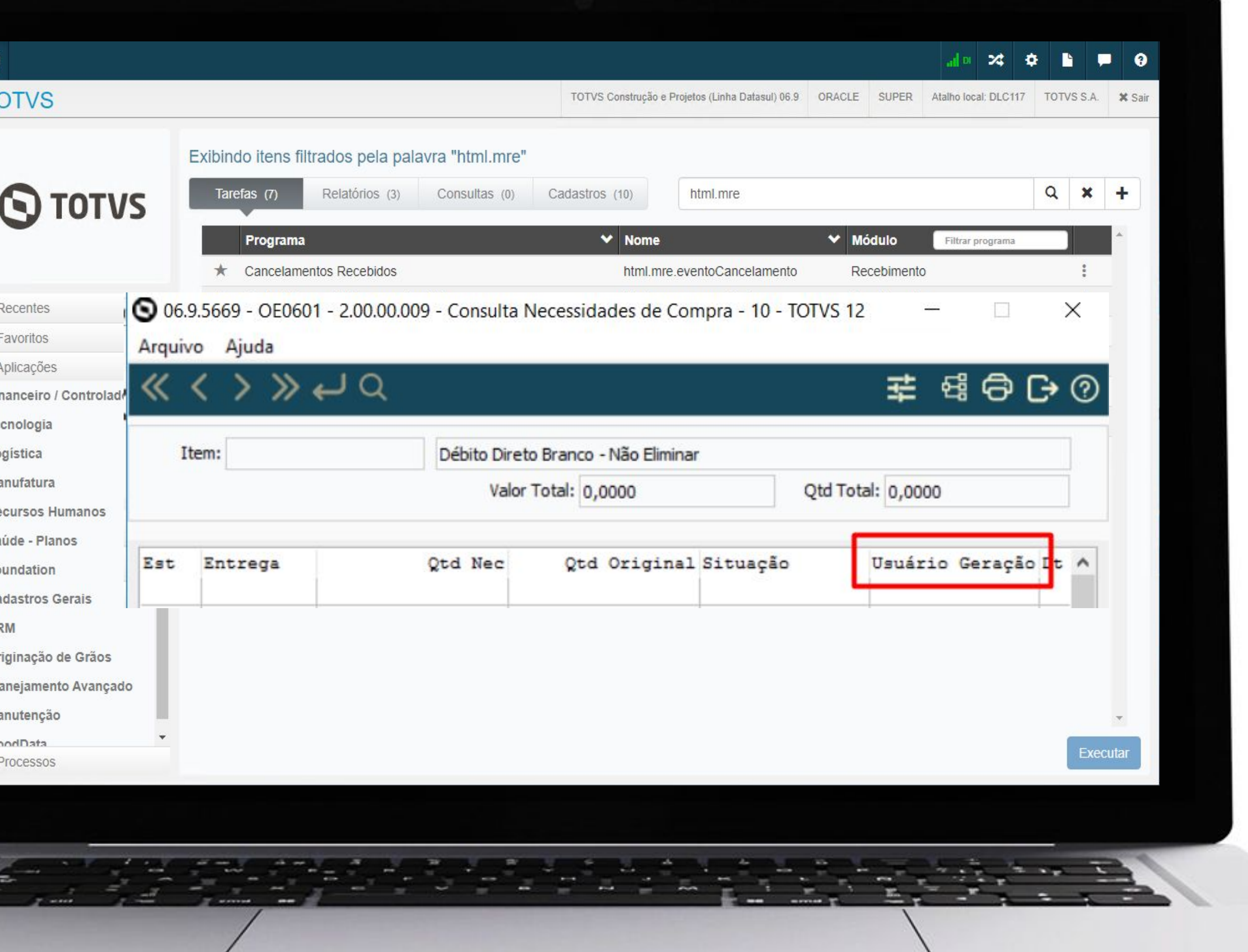

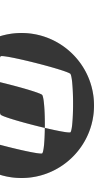

### **OE0607 - Inclusão pesquisa por descrição** <sup>8</sup>

A partir da release 12.1.2209 foi adicionada uma nova aba na Pesquisa da rotina OE0107 - Otimização Estoque, para possibilitar a busca por **Descrição**.

**Documentação:**

[https://tdn.totvs.com/x/\\_Bb1K](https://tdn.totvs.com/x/_Bb1K)

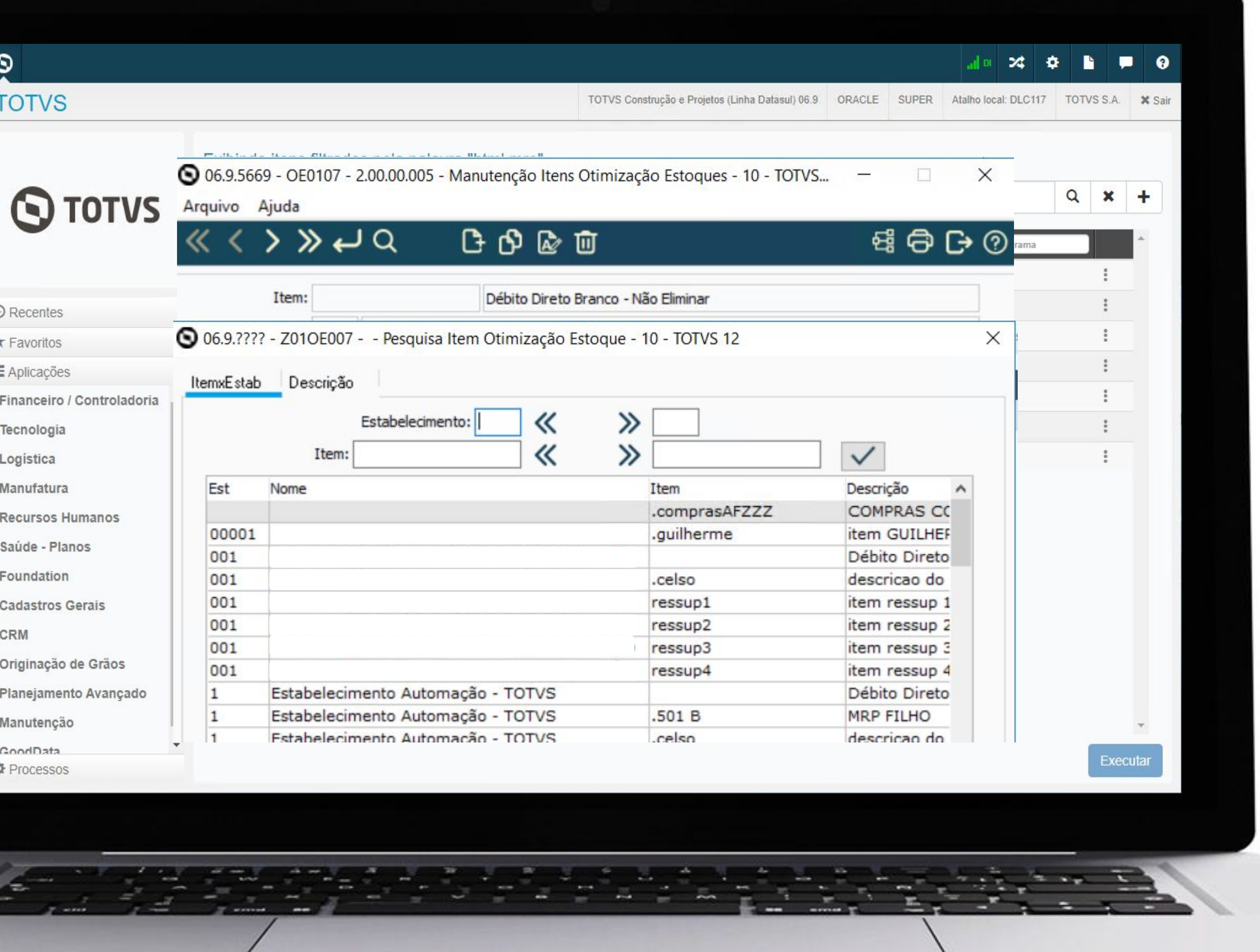

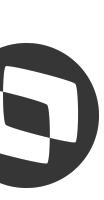

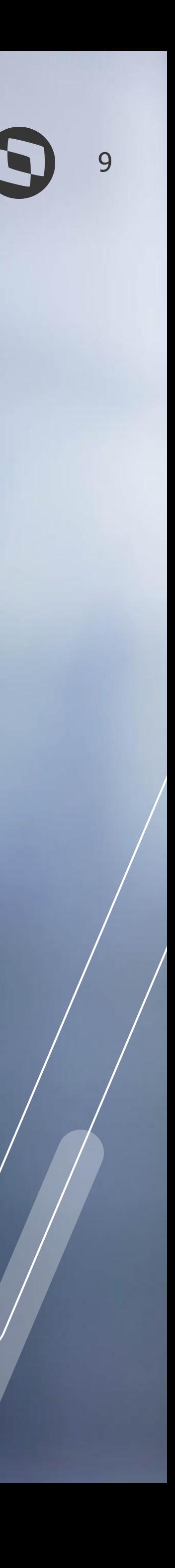

## **MELHORIAS LIBERADAS 12.1.2301**

### **CD0139 - Inclusão do campo Aplicação (Material / Serviço)**

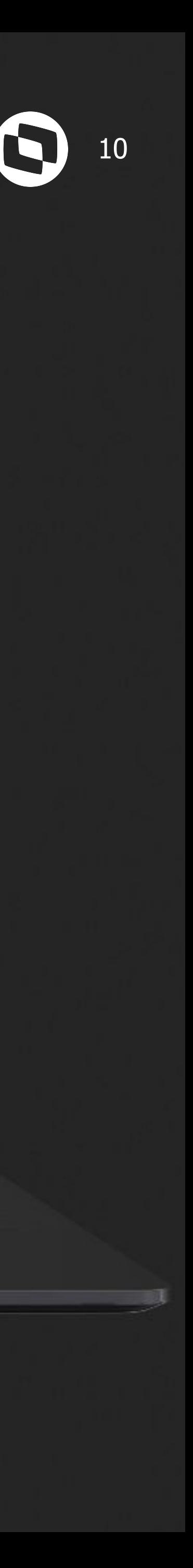

A partir da versão 12.1.2301, será possível visualizar o campo **"Aplicação"** no programa CD0139 - Consulta Itens Materiais.

**Documentação:**

<https://tdn.totvs.com/x/E-bSKQ>

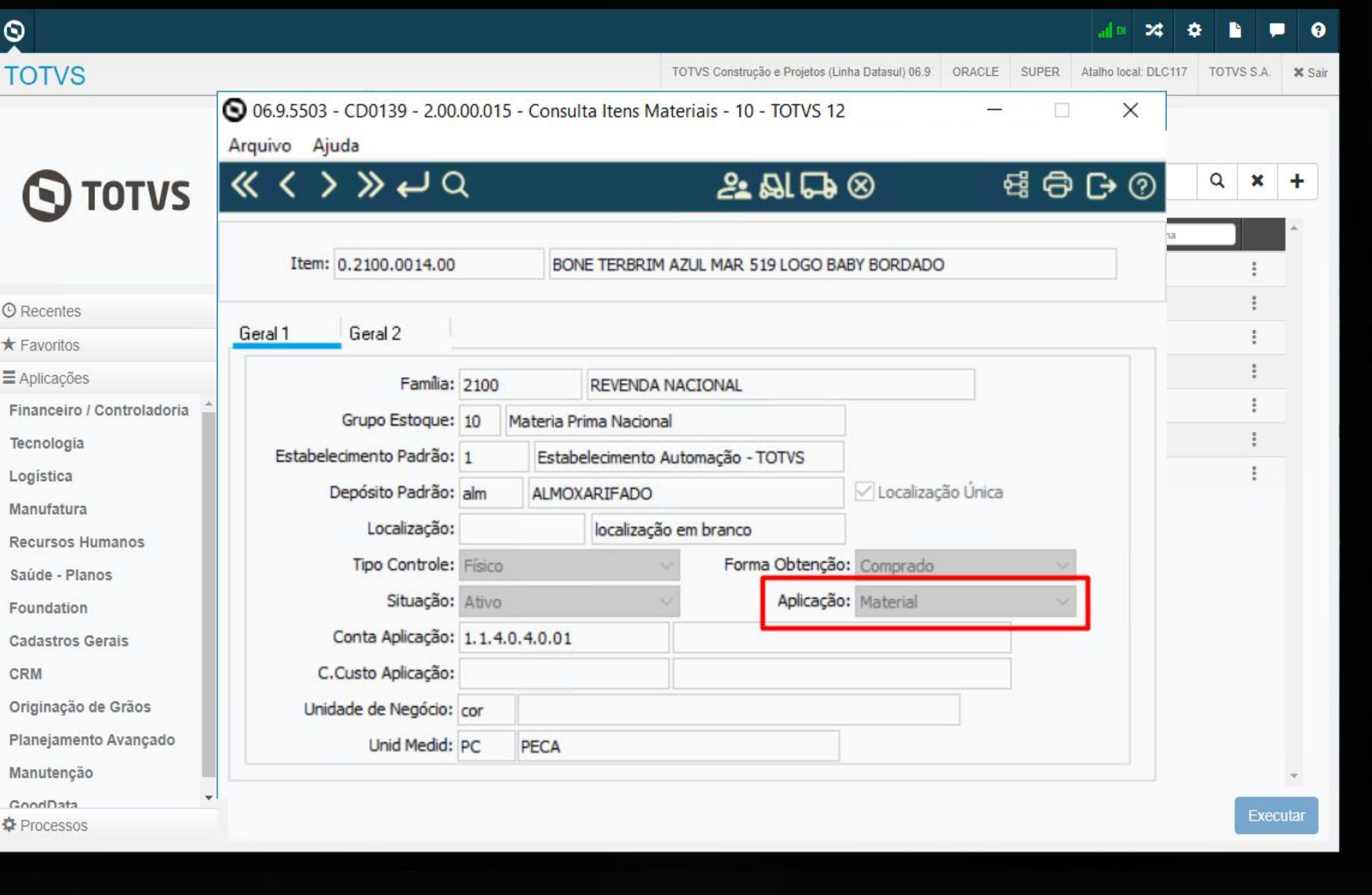

### **CE0830 - Inclusão Data Fabricação** <sup>11</sup>

A partir da versão 12.1.2301, será possível visualizar a coluna "**Data Fabricação"** na consulta do CE0830 - Saldos Item Data (Modo Clássico) nas abas Estabelec e Depósito

### **Documentação:**

<https://tdn.totvs.com/x/L8rSKQ>

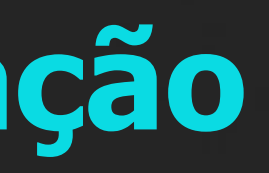

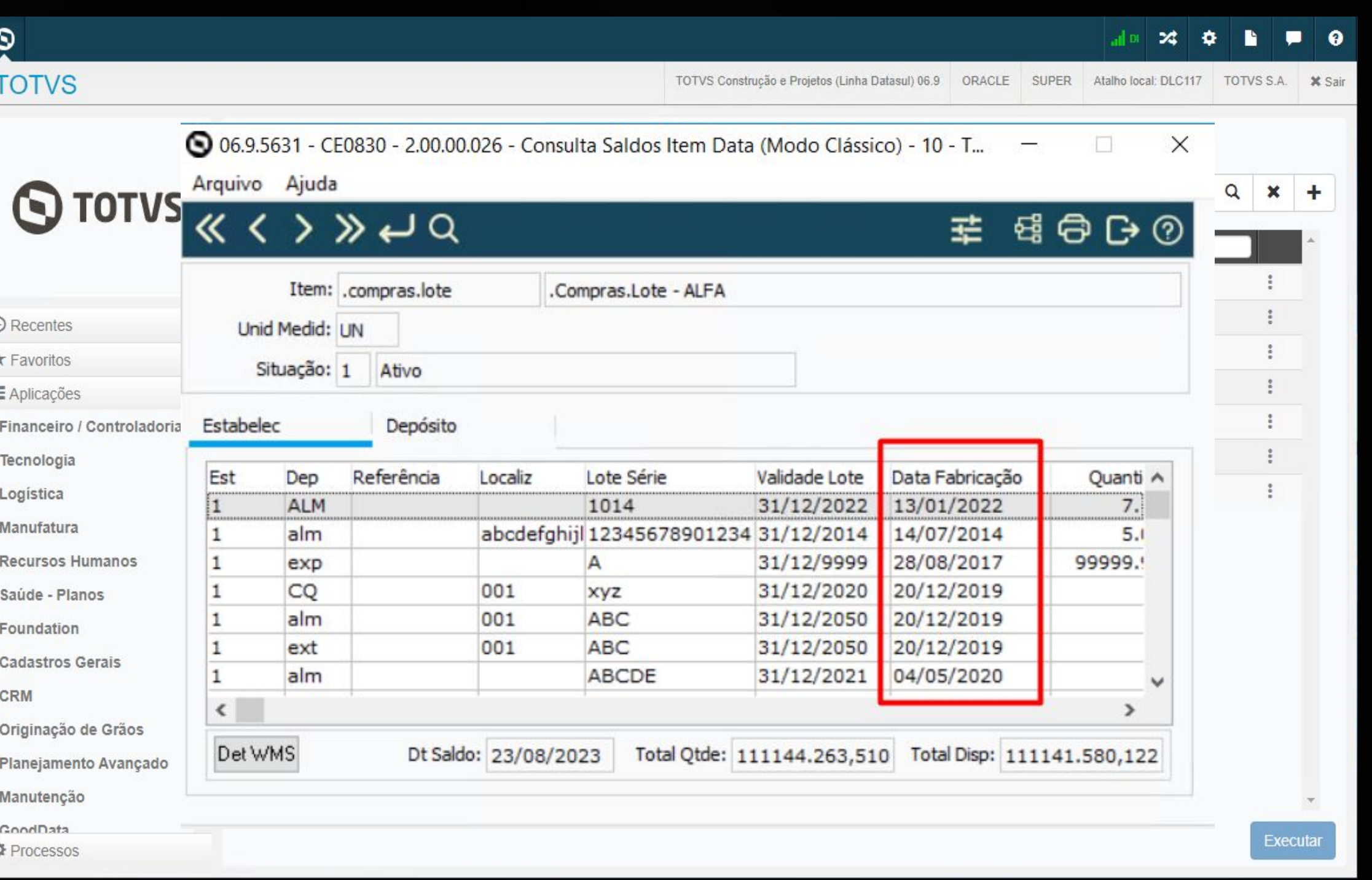

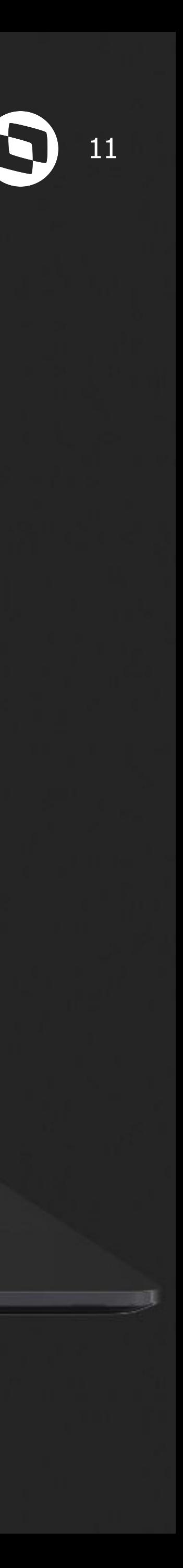

### <sup>12</sup> **CE0921 - Inclusão Espécie Documento**

A partir da versão 12.1.2301, será visualizar o campo **"Espécie Documento"** na geração em planilha da rotina CE0921 - Listagem de Itens sem Movimento.

### **Documentação:**

<https://tdn.totvs.com/x/FcCyKg>

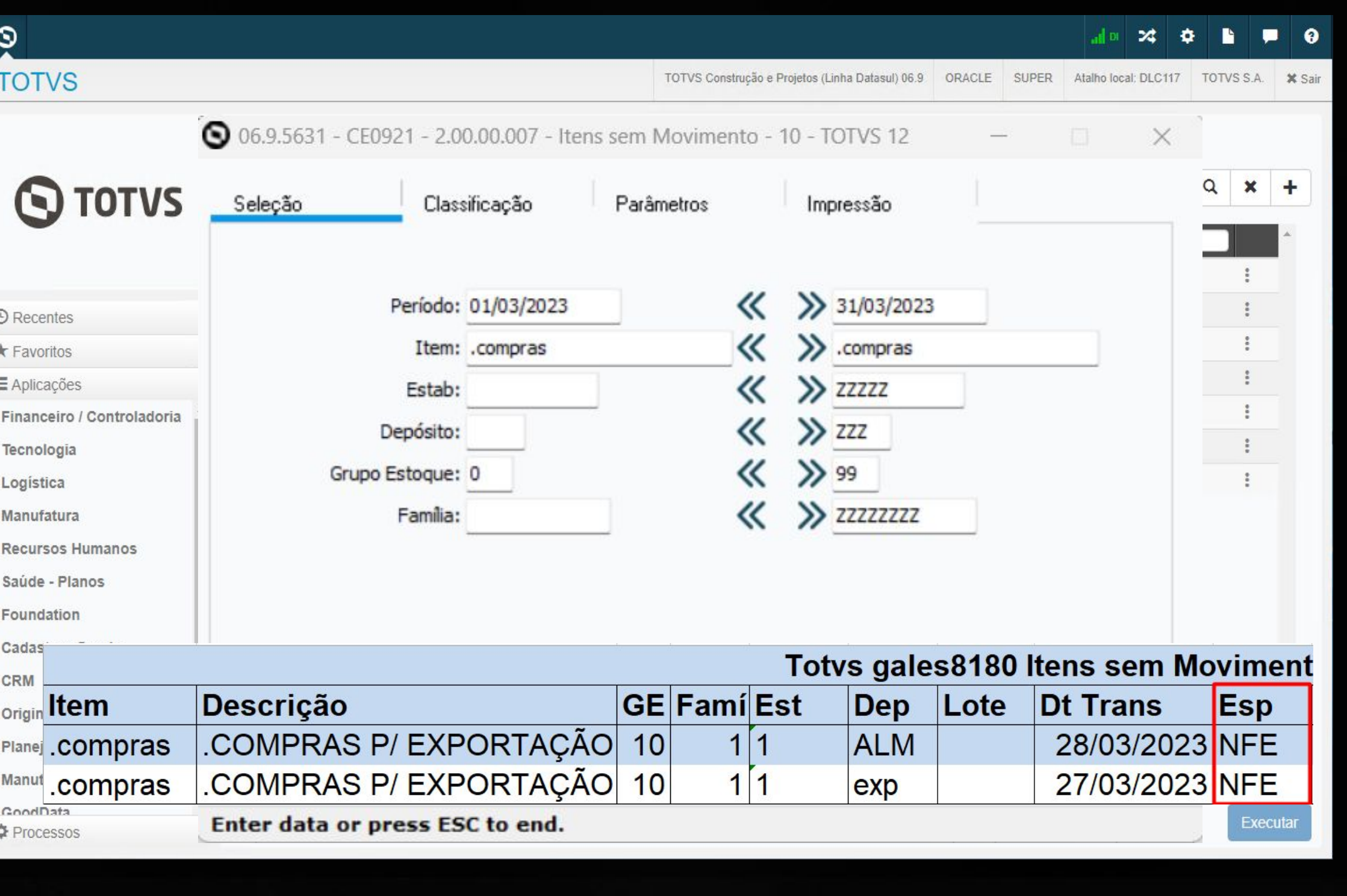

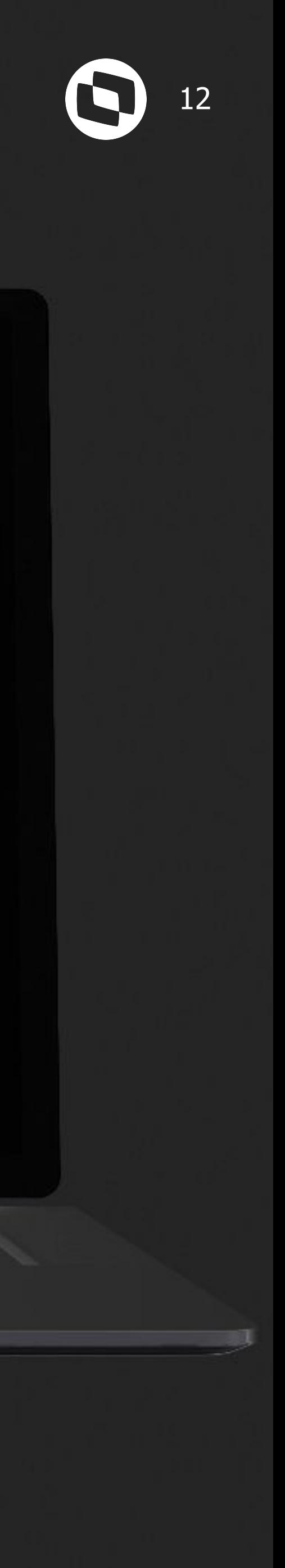

### **CE0505 - Geração relatório em Planilha 23** de 2010 - CO

A partir da versão 12.1.2301 será possível a geração em planilha no programa CE0505 - Listagem consumo item.

**Documentação: <https://tdn.totvs.com/x/Ii7lKg>**

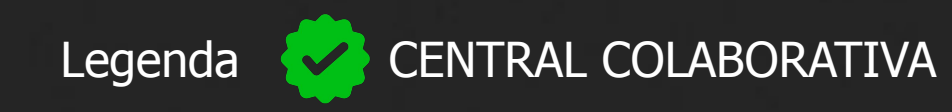

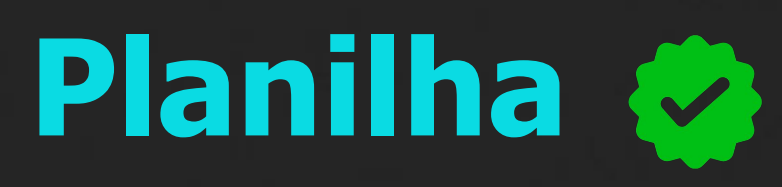

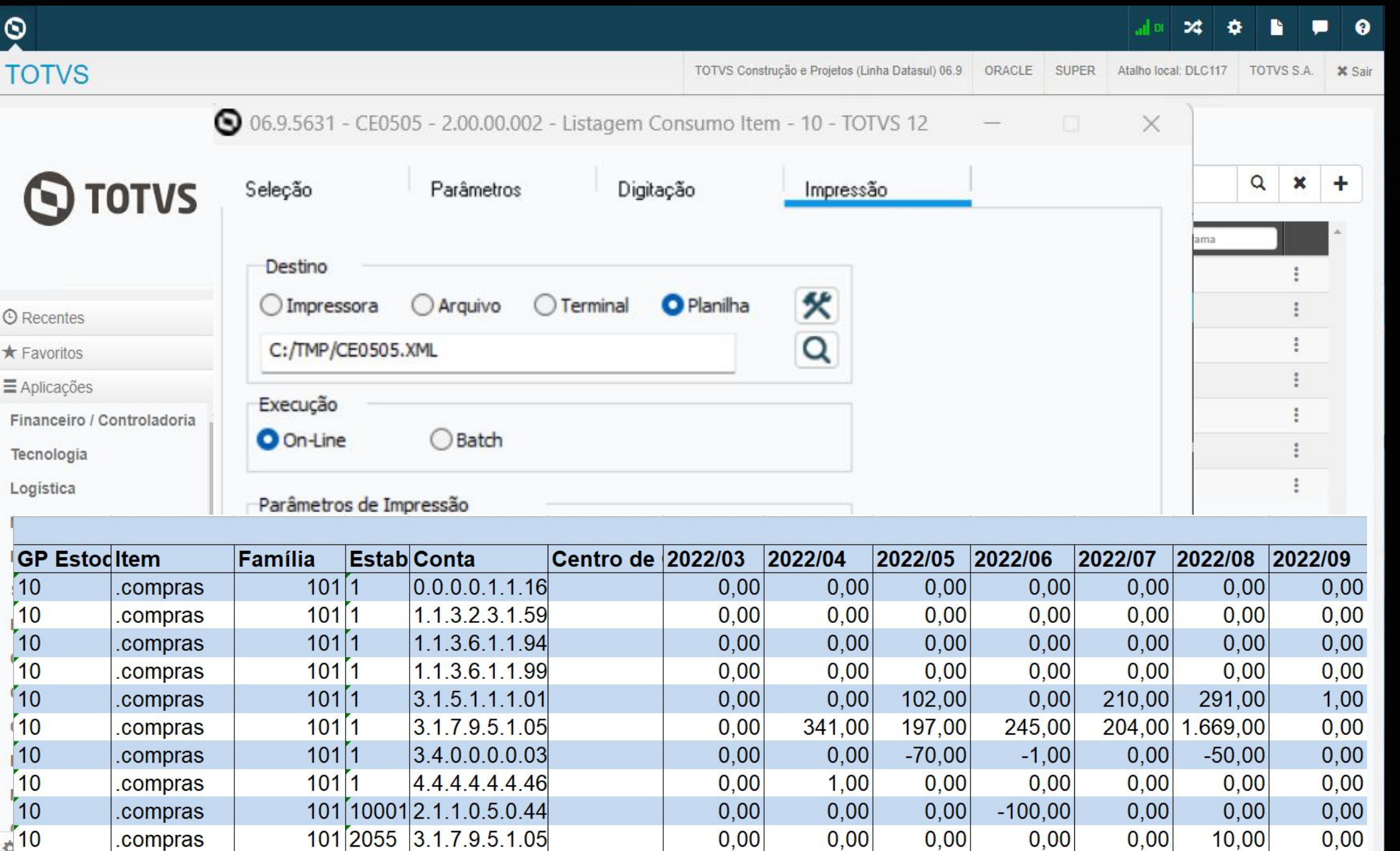

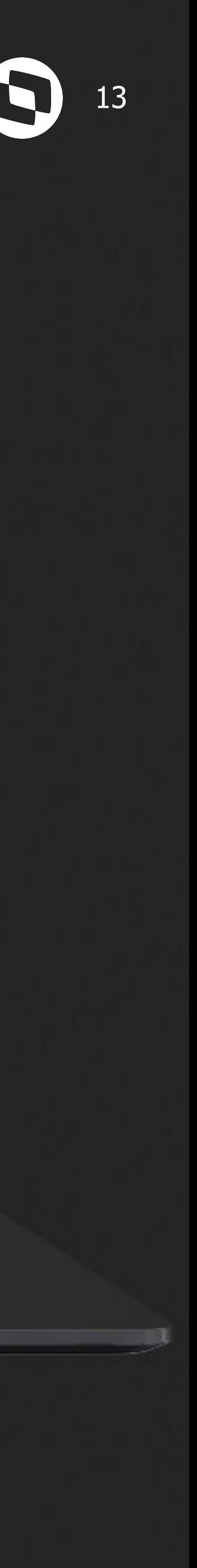

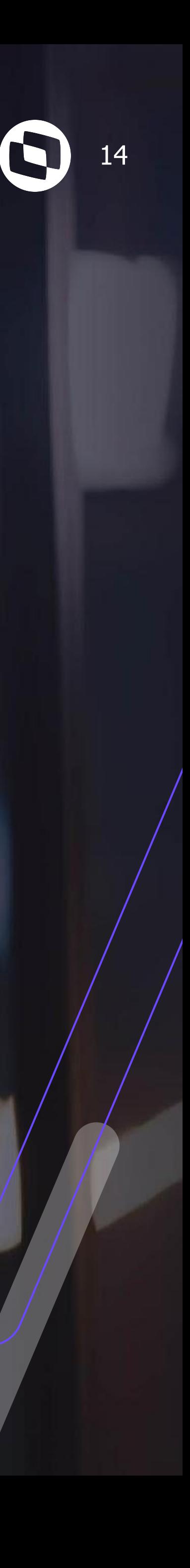

## **MELHORIAS LIBERADAS 12.1.2307**

### <sup>15</sup> **CE0341 - Coluna descrição do item na aba Digitação**

Na release 12.1.2307, foi adicionada a coluna **"Descrição"** na aba Digitação no programa CE0341 - Geração Ordens de Compra.

**Documentação:**

<https://tdn.totvs.com/x/ewluKw>

![](_page_14_Picture_4.jpeg)

![](_page_14_Picture_29.jpeg)

![](_page_14_Picture_6.jpeg)

### **M CE0348 - Geração em planilha &**

A partir da versão 12.1.2307 será possível a geração em **planilha** no programa CE0348 - Relatório Situação Estoques.

**Documentação:**

<https://tdn.totvs.com/x/lJMvL>

![](_page_15_Picture_4.jpeg)

![](_page_15_Picture_5.jpeg)

![](_page_15_Picture_6.jpeg)

![](_page_15_Picture_37.jpeg)

![](_page_15_Picture_8.jpeg)

### **LPD - Livro de produção diária** <sup>17</sup>

Na release 12.1.2307, para atender as empresas do ramo de Usina e Álcool foi criada a possibilidade de apresentar os registros 1390 (Controle de produção de Usina) e 1391 (Produção diária de Usina) para a Receita Federal.

Para isso foram criadas as rotinas **CE0133 - Manutenção produtos LPD** e **CE0134 - Saldos diários produto LPD.**

**Documentação:**

<https://tdn.totvs.com/x/ZqsWLQ> <https://tdn.totvs.com/x/7L8WLQ>

![](_page_16_Picture_53.jpeg)

![](_page_16_Picture_54.jpeg)

![](_page_16_Picture_7.jpeg)

![](_page_17_Picture_1.jpeg)

 $\mathbf{G}$ 

![](_page_17_Figure_2.jpeg)

## O QUE VEM PELA FRENTE?

![](_page_17_Picture_6.jpeg)

![](_page_17_Picture_4.jpeg)

 $\bigcirc$ 

### **Adequação rotinas segurança por estabelecimento** <sup>19</sup>

A partir da release 12.1.2311 novos programas possibilitarão o controle de **segurança por estabelecimento**. Nessa fase estamos prevendo as rotinas:

- CE0919 Relatório Saldo Físico dos Itens,
- CE0922 Relatório Saldo Físico nas Unidades Negócio
- CE0810 Consulta Saldos Estabelecimento
- CE0820 Consulta Saldos Localização
- CE0853 Saldo Item na Unidades de Negócio

### **Documentação:**

[https://tdn.totvs.com/x/0Qx\\_Lg](https://tdn.totvs.com/x/0Qx_Lg) [https://tdn.totvs.com/x/175ILg](https://tdn.totvs.com/x/0Qx_Lg)

Legenda CENTRAL COLABORATIVA

![](_page_18_Picture_75.jpeg)

![](_page_18_Picture_12.jpeg)

### **CE0919 - Adicionais filtro da situação do item CO 20 20**

Na release 12.1.2311 será possível aplicar filtro por **Itens Obsoletos** na geração de relatório para a rotina CE0919 - Itens Sem Movimento.

### **Documentação:**

[https://tdn.totvs.com/x/H2J\\_Lg](https://tdn.totvs.com/x/H2J_Lg)

![](_page_19_Picture_34.jpeg)

![](_page_19_Picture_5.jpeg)

### **Fechamento Gerencial 4-4-5**

A partir da release 12.1.2311, o módulo de estoque foi alterado para possibilitar o **fechamento gerencial** em paralelo ao fechamento fiscal. Com isso, passa a ser possível utilizar, por exemplo, o fechamento utilizando o **conceito 4-4-5**.

Na primeira fase, estamos prevendo a implementação para o **fechamento único.** Para o fechamento por estabelecimento e agrupa por empresa será tratado em fases posteriores.

![](_page_20_Picture_48.jpeg)

![](_page_20_Picture_4.jpeg)

![](_page_21_Picture_3.jpeg)

## **REVITALIZAÇÃO ESTOQUE DATASUL**

![](_page_21_Picture_1.jpeg)

![](_page_21_Picture_2.jpeg)

![](_page_22_Picture_3.jpeg)

## **NOVIDADES RECEBIMENTO DATASUL**

![](_page_22_Picture_1.jpeg)

IIII

![](_page_22_Picture_2.jpeg)

**2021/**

![](_page_23_Picture_2.jpeg)

## **<sup>01</sup> MELHORIAS LIBERADAS 12.1.2205**

### **Sugestão CST para notas de rateio** <sup>25</sup>

Na versão 12.1.2205, o módulo de recebimento foi alterado para passar a sugerir os **CSTs** de impostos para notas de rateio. Tomando como base, o item de serviço informado no momento do rateio.

**Documentação:**

<https://tdn.totvs.com/x/bOXFJg>

![](_page_24_Picture_36.jpeg)

![](_page_24_Picture_6.jpeg)

### <sup>26</sup> **Inclusão de novos campos de seleção**

A partir da versão 12.1.2205, foram disponibilizados novos campos na pasta de seleção dos seguintes programas:

- RE0404 Integração Contas Pagar.
- RE0405 Integração Obrigações Fiscais.
- RE0411 Integração Contas a Receber.

Antes somente era possível selecionar por estabelecimento e data de transação.

### **Documentação:**

<https://tdn.totvs.com/x/kwCUJw> <https://tdn.totvs.com/x/gV06K> <https://tdn.totvs.com/x/vx8pK>

Legenda CENTRAL COLABORATIVA

![](_page_25_Picture_9.jpeg)

章

![](_page_25_Picture_95.jpeg)

![](_page_25_Picture_12.jpeg)

![](_page_25_Picture_13.jpeg)

### <sup>27</sup> **Integração com WMS Saas**

Disponibilizada na versão 12.1.2205, a integração do recebimento com o **WMS Saas**.

Para a integração funcionar corretamente, será necessário efetuar toda a configuração no WMS Saas, bem como, no Datasul.

**Documentação:**

<https://tdn.totvs.com/x/GSG2KQ>

![](_page_26_Picture_5.jpeg)

![](_page_26_Picture_37.jpeg)

![](_page_26_Picture_7.jpeg)

![](_page_26_Picture_8.jpeg)

### **Comparativo XML x Compras** <sup>28</sup>

Na versão 12.1.2205, foi disponibilizada a geração de **divergências entre Pedido/Ordem** de compra do sistema **versus as informações do XML** da NF-e emitida pelo fornecedor.

O principal benefício é a possibilidade de antecipar as validações do pedido/ordem e XML antes da recepção da mercadoria. Trazendo agilidade e confiabilidade no fluxo de recebimento e evitando conferências manuais.

### **Documentação:**

<https://tdn.totvs.com/x/-zKmJg> <https://tdn.totvs.com/x/8MfXJg> <https://tdn.totvs.com/x/pZyWJw>

![](_page_27_Picture_59.jpeg)

![](_page_27_Picture_6.jpeg)

![](_page_27_Picture_7.jpeg)

![](_page_28_Picture_2.jpeg)

## **MELHORIAS LIBERADAS 12.1.2209**

### *M* **Rateio por peso em NF de rateio**

A partir da versão 12.1.2209, será possível ratear o custo/despesa de uma nota de rateio, por peso, entre as notas relacionadas.

Para atender essa necessidade, foi adicionado um novo campo a nível de usuário do recebimento, onde será possível parametrizar se o usuário deseja efetuar o rateio desse tipo de nota, por peso ou por valor.

**Documentação:**

<https://tdn.totvs.com/x/XkHkKQ>

![](_page_29_Picture_5.jpeg)

**S** Parâmetr

**TOTVS** 

Q Pesqu

Parâme

Parâmei e/CT-e/NF

Parâme

Família

Item

Família e

Item es

Ratear desconto tot

Ativad

Parâmetros

![](_page_29_Picture_90.jpeg)

Ativado

![](_page_29_Picture_7.jpeg)

### **Motivo cancelamento Monitor Recepção XML**  $\bigotimes$  **31**

Na versão 12.1.2209, foi disponibilizada a possibilidade de adicionar um **motivo de cancelamento**, ao efetuar o **cancelamento**  de uma **NF-e, CT-e ou NFS-e**, pelo monitor de recepção XML.

Também será possível informar o motivo de cancelamento pelo RE0708.

**Documentação:** <https://tdn.totvs.com/x/Y9OLK>

![](_page_30_Picture_5.jpeg)

![](_page_30_Picture_54.jpeg)

![](_page_30_Picture_7.jpeg)

### **32 Impedir a atualização de NF-e recusada**  $\bullet$  **32 C 32**

A partir da versão 12.1.2209, caso a nota esteja na manifestação do destinatário com a situação igual a operação não realizada ou com desconhecimento da operação, ao tentar atualizar a nota, o sistema irá apresentar a mensagem de erro 57525, impedindo a atualização.

**Documentação:**

<https://tdn.totvs.com/x/cmxfKQ>

Legenda CENTRAL COLABORATIVA

![](_page_31_Picture_5.jpeg)

![](_page_31_Picture_49.jpeg)

![](_page_31_Picture_7.jpeg)

![](_page_31_Picture_8.jpeg)

### **Manifestação destinatário x Cancelamento monitor NF-e**  $\bullet$  **33**

Disponibilizada na 12.1.2209, a funcionalidade de efetuar automaticamente o cancelamento da NF-e, no monitor de recepção da NF-e, quando for efetuado Manifestação do destinatário como operação não realizada ou desconhecimento da operação.

### **Documentação:**

<https://tdn.totvs.com/x/1kN2KQ>

![](_page_32_Picture_4.jpeg)

![](_page_32_Picture_46.jpeg)

![](_page_32_Picture_8.jpeg)

### **Bloqueio digitação manual de nota com divergência** <sup>34</sup>

A partir da versão 12.1.2209, quando um documento possuir divergências com situação igual a pendente no monitor do Comparativo XML NF-e e o parâmetro Bloqueia entrada NF com divergência estiver marcado no programa Parâmetros Comparativo XML, o sistema passará a bloquear a digitação manual no recebimento físico/fiscal.

**Documentação:**

<https://tdn.totvs.com/x/u6g2KQ>

![](_page_33_Picture_41.jpeg)

![](_page_33_Picture_5.jpeg)

![](_page_34_Picture_1.jpeg)

## **MELHORIAS LIBERADAS 12.1.2301**

### **Recepção NF modelo 62 - NFCom** <sup>36</sup>

Na release 12.1.2301, foi alterada a digitação do documento, no recebimento fiscal, para permitir a **digitação da chave de acesso**, para o modelo eletrônico 62, **NFCom**.

Importante ressaltar, que esta implementação, não contempla a validação da chave de acesso de forma automática pelos nossos parceiros (TSS, TC2 ou TPF). Ela deverá ser feita manualmente pelo usuário através de consulta no site da NFCom.

**Documentação:**

<https://tdn.totvs.com/x/FHsEKg>

![](_page_35_Picture_53.jpeg)

![](_page_35_Picture_7.jpeg)

![](_page_35_Picture_8.jpeg)

### **M CD0024 - CT-e - Novas variáveis &**

A partir da 12.1.2301, foram criadas duas novas variáveis que serão alimentadas durante a execução do engine de regras de CT-e: **nat-oper-nf-relac** (natureza de operação do primeiro documento de compra relacionado) e **uf-end** (UF do emitente).

Como o CT-e pode ter várias notas fiscais relacionadas, para essa variável o sistema irá buscar a natureza de operação do primeiro documento de compra relacionado ou do primeiro documento de saída caso seja um frete sobre a saída que estiver cadastrado e que já tenha uma natureza informada.

### **Documentação:**

<https://tdn.totvs.com/x/UO80Kg>

![](_page_36_Picture_5.jpeg)

![](_page_36_Picture_6.jpeg)

![](_page_36_Picture_68.jpeg)

![](_page_36_Picture_9.jpeg)

![](_page_36_Picture_10.jpeg)

### **Visão geral - Novos cards de notas atualizadas físico/fiscal**

![](_page_37_Picture_7.jpeg)

Na release 12.1.2301, foi disponibilizado o gráfico "**Documentos atualizados**" onde é possível visualizar os documentos NF-e atualizados no físico e no fiscal e também os documentos CT-e e NFS-e atualizados no recebimento fiscal.

Também foi disponibilizada a **possibilidade**  de que o usuário possa **selecionar** quais **gráficos/big** numbers ele deseja ou não visualizar na tela do visão geral.

### **Documentação:**

[https://tdn.totvs.com/x/\\_U8MKg](https://tdn.totvs.com/x/_U8MKg)

![](_page_37_Figure_5.jpeg)

![](_page_37_Picture_6.jpeg)

ן קובו (המרכז אל) ה המה להתקדמה ישנו 1991.<br>מה לא המרכז אל)

italik ka stafan hart-weight addi - 41 al hart cada is dana alang talu ha.<br>Hindi - candu al da Canada עונית עלם יהקורנ

> indian tager **12 15 110** das da I) gributan main

**2021/**

![](_page_38_Picture_11.jpeg)

## **<sup>04</sup> MELHORIAS LIBERADAS 12.1.2307**

ן ישני את הציבת את יאד את הלוח (מעקבובכל היו בוכיבל באל הל

0300 vila kilina.

**MAS WITH** 

**MAS NATS** 

**VES LUTS** 

**DIGI Service** 

**SDA hydras** 

**70% taux** 

### **Consulta da chave de acesso NF3-e - TSS**

Foi disponibilizada na release 12.1.2307, a possibilidade de realizar a consulta da chave de acesso da NF3-e, modelo 66, referente a energia elétrica, quando se trabalha com TSS.

Importante ressaltar, que esta implementação, não contempla a validação da chave de acesso de forma automática pelos nossos parceiros TC2 ou TPF.

**Documentação:**

<https://tdn.totvs.com/x/nxl3Kw>

![](_page_39_Picture_44.jpeg)

![](_page_39_Picture_7.jpeg)

### **Nova operação para tradução de depósito/localização &**

Criada a operação **RE-Deposito-Localiz**, para ser utilizada no recebimento físico ou fiscal.

O usuário poderá configurar essa operação quando desejar atribuir um depósito e localização diferente da regra aplicada pelo produto padrão.

**Documentação:** <https://tdn.totvs.com/x/2VRuKw>

![](_page_40_Picture_5.jpeg)

![](_page_40_Picture_50.jpeg)

![](_page_40_Picture_8.jpeg)

### *M* RE0502 com impressão em planilha  $\bullet$

Na release 12.1.2307, foi disponibilizada a opção de gerar o relatório RE0502 em formato de planilha.

**Documentação:**

<https://tdn.totvs.com/x/AjjtKw>

![](_page_41_Picture_4.jpeg)

![](_page_41_Picture_5.jpeg)

![](_page_41_Picture_36.jpeg)

![](_page_41_Picture_8.jpeg)

### *M* RE0509 com impressão em planilha  $\bullet$

Na release 12.1.2307, disponibilizamos a opção de gerar o relatório RE0509 em formato de planilha.

**Documentação:**

<https://tdn.totvs.com/x/GqhBKw>

![](_page_42_Picture_4.jpeg)

![](_page_42_Picture_5.jpeg)

![](_page_42_Picture_36.jpeg)

![](_page_42_Picture_8.jpeg)

### **RE0523 - Inclusão de novas colunas** <sup>44</sup>

Com a atualização para a release 12.1.2307, é possível verificar com quais módulos a nota foi ou não integrada.

Inserida as colunas de integração com o módulo de estoque, obrigações fiscais, conta a pagar, contas a receber, se gerou no faturamento e ativo imobilizado.

**Documentação:**

<https://tdn.totvs.com/x/RUPtKw>

![](_page_43_Picture_40.jpeg)

![](_page_43_Picture_7.jpeg)

### *M* **RE0402 - Chave de acesso na aba digitação**

Com a atualização para a release 12.1.2307, foi disponibilizada, na funcionalidade de desatualização da nota fiscal (RE0402) na aba **"Digitação"**, a opção de inserir a **chave de acesso** das notas fiscais que serão selecionadas para desatualização. Essa inserção pode ser realizada com base no documento, série, emitente, natureza de operação ou diretamente pela chave de acesso da nota fiscal.

**Documentação:** <https://tdn.totvs.com/x/U-1BKw>

![](_page_44_Picture_51.jpeg)

![](_page_44_Picture_4.jpeg)

### **WALIDAÇão preço unitário NF devolução x XML &**

A partir da versão 12.1.2307, o sistema irá apresentar uma mensagem de alerta ao vincular uma nota de venda à nota de devolução, nas telas do monitor de recepção XML.

### **Documentação:**

<https://tdn.totvs.com/x/qtoWLQ>

![](_page_45_Picture_4.jpeg)

![](_page_45_Picture_41.jpeg)

![](_page_45_Picture_8.jpeg)

### **Consulta Central Parâmetros Recebimento** <sup>47</sup>

Caso o usuário não possua permissão nas telas de manutenção, será possível utilizar a central de parâmetros do recebimento em modo consulta.

- Parâmetros Manifestação Destinatário
- Parâmetros comparativo XML
- Família Recebimento
- Itens Recebimento
- Famílias x Estab Recebimento
- Itens x Estab Recebimento

Lista de programas disponíveis para consulta:

### **Documentação:**

<https://tdn.totvs.com/x/hpulL>

![](_page_46_Picture_68.jpeg)

![](_page_46_Picture_12.jpeg)

### **M Salvar parametrização de colunas &**

Na release 12.1.2307, na central de parâmetros do recebimento e na central de recepção XML, a parametrização das colunas passará a ser salva por usuário.

### **Documentação:**

<https://tdn.totvs.com/x/Ij49L> [https://tdn.totvs.com/x/C8F\\_L](https://tdn.totvs.com/x/C8F_L)

![](_page_47_Picture_4.jpeg)

Legenda CENTRAL COLABORATIVA

![](_page_47_Picture_6.jpeg)

![](_page_47_Picture_41.jpeg)

![](_page_47_Picture_8.jpeg)

### <sup>49</sup> **Impostos Monitor NF-e**

A partir da release 12.1.2307 é possível consultar os impostos que vieram no XML da NF-e.

**Documentação:** [https://tdn.totvs.com/x/-\\_CzKw](https://tdn.totvs.com/x/-_CzKw)

![](_page_48_Picture_5.jpeg)

![](_page_48_Picture_56.jpeg)

 $\Rightarrow$ 

![](_page_48_Picture_8.jpeg)

Essa implementação faz parte do projeto que envolve a **visualização**, **edição** e **geração**  dos impostos do monitor para o recebimento físico/fiscal.

![](_page_49_Figure_1.jpeg)

63)

![](_page_49_Figure_2.jpeg)

## O QUE VEM PELA FRENTE?

![](_page_49_Picture_4.jpeg)

 $\bigcirc$ 

![](_page_49_Picture_6.jpeg)

### **W Flexibilização - Recebe nota sem baixar pedido**  $\bullet$

A partir da release 12.1.2311, será possível criar uma regra para definir se será possível receber nota fiscal sem pedido de compras no Recebimento físico ou fiscal. Isso pode ser feito por meio do cadastro do **configurador de regras** (CD0024).

Para utilizar esta funcionalidade deverá ser cadastrado o seguinte Tipo de Operação no programa CD0025: **re-sem-pedido**

### **Documentação:**

[https://tdn.totvs.com/x/eo\\_aLQ](https://tdn.totvs.com/x/eo_aLQ)

![](_page_50_Picture_5.jpeg)

![](_page_50_Picture_58.jpeg)

![](_page_50_Picture_7.jpeg)

![](_page_51_Picture_10.jpeg)

### **W Geração das observações da nota fiscal**  $\bullet$

A partir da release 12.1.2311, o módulo do recebimento, terá a opção de gerar a **observação da nota de forma automática**, tomando como base a mensagem informada na natureza de operação.

Para ativar esta funcionalidade deve-se acessar a tela de **"Parâmetros recebimento HTML"** , na sessão **"Gerar observação documento fiscal"**, marcar como Ativado. Caso a nota possua várias naturezas de operação, e deseje o código de mensagem informada nestas naturezas também gerem observação de forma automática, deve-se ativar/marcar o campo **"considera mensagem da natureza fiscal do item"**.

### **Documentação:**

<https://tdn.totvs.com/x/KQeQLg>

Legenda CENTRAL COLABORATIVA

![](_page_51_Picture_7.jpeg)

![](_page_51_Picture_79.jpeg)

![](_page_51_Picture_9.jpeg)

### **Trava para impedir a digitação da nota sem importação de XML**  $\otimes$  **6 53**

A partir da release 12.1.2311, o módulo do recebimento, terá a opção de bloquear a inclusão manual de documentos que estejam na central de recepção de documentos XML.

Para utilizar esta funcionalidade deverá ser ativado o parâmetro **"Bloqueio inclusão manual XML"** na central de parâmetros gerais do recebimento.

**Documentação:** <https://tdn.totvs.com/x/rrkrLg>

![](_page_52_Picture_4.jpeg)

![](_page_52_Picture_53.jpeg)

![](_page_52_Picture_6.jpeg)

![](_page_52_Picture_7.jpeg)

![](_page_52_Picture_8.jpeg)

### <sup>54</sup> **Impostos Monitor NF-e - Edição e geração**

Após ter liberado a visualização dos impostos a partir do XML na versão 12.1.2307, estamos agora implementando a capacidade de e**dição e geração** dos impostos para o recebimento físico/fiscal. Além disso, será possível configurar via **configurador de regras** se deseja **copiar os valores** que vieram do XML ou utilizar a **regra de cálculo do sistema**.

Esta funcionalidade passará por um período de teste **piloto** em clientes antes da liberação oficial.

![](_page_53_Picture_3.jpeg)

![](_page_53_Picture_4.jpeg)

#### Detalhar item documento XML NF-e

![](_page_53_Picture_65.jpeg)

![](_page_53_Picture_8.jpeg)

![](_page_53_Picture_9.jpeg)

![](_page_53_Picture_10.jpeg)

### Wizard - Configurador de regras

A partir da versão 12.1.2311, será liberado o **Wizard - Configurador de Regras**, uma ferramenta que **simplificará** o cadastro e a gestão das regras que, até então, eram exclusivamente administradas pela rotina CD0024 - Configurador de Regras. Além dessa funcionalidade aprimorada, estará disponível **uma nova interface HTML** que facilitará a **listagem e visualização** das regras e operações já cadastradas.

![](_page_54_Picture_48.jpeg)

![](_page_54_Picture_3.jpeg)

![](_page_54_Picture_4.jpeg)

**Nota fiscal de devolução de transferência**

**FIFO na central de recepção XML NFS-e**

![](_page_55_Picture_6.jpeg)

### *N* Novidades

**Nova interface consulta de saldo em terceiros HTML**

![](_page_55_Picture_2.jpeg)

**Comparativo XML - Envio e-mail fornecedor**

### **Monitor de recepção NF-e - Contagem rec físico**

**Nova interface consulta de documentos**

![](_page_56_Picture_7.jpeg)

### *N* Novidades

**Comparativo XML - NCM, alíquotas entre outros**

![](_page_56_Picture_3.jpeg)

**Monitor de recepção NF-e - Duplicatas**

![](_page_57_Picture_0.jpeg)

#### **1. Como faço solicitar um treinamento para as novidades do Recebimento e auxiliar na parametrização CE0024?**

**R:** Boa tarde Eraldo, você pode solicitar ao ESN como poderá ser organizado o treinamento.

#### **2. Por que a nova interface de transferência entre depósitos já não foi criada na interface web?**

R: Boa tarde Dener. Este programa já está disponível para interface web. Para acessar, basta pesquisar CE0206 no menu html. Para mais detalhes, pode consultar no link [https://tdn.totvs.com/pages/viewpage.action?pageId=235580034.](https://tdn.totvs.com/pages/viewpage.action?pageId=235580034)

R: Boa tarde Everton, a coluna data de Fabricação sempre irá aparecer, mas a informação será exibida somente para itens controlados por lote ou número de série (onde cada registro de saldo em estoque possui somente uma Data de Fabricação).

#### **3. Você diz a Unidade do Rio de Janeiro ?**

**R:** Isto, com o ESN da franquia que lhe atende.

#### **4. Boa tarde, a data de fabricação no CE0830 não pode ser opcional??**

R: Boa tarde Robson, nesse projeto de revitalização do Estoque está previsto o desenvolvimento do App de Inventário. Então serão feitas várias reunião para levantar o que será atendido pelo App. O assunto QR CODE será abordado com certeza.

#### **5. O que a coluna data de fabricação traz? A data do ACA?**

R: Boa tarde Eraldo, se a customização estiver utilizando a api padrão para gerar movimentos e saldos em estoque não haverá problema, pois quando não for informada e o item for por lote ou número de série, será considerada a data de transação como data de fabricação.

![](_page_57_Picture_19.jpeg)

**R:** Boa tarde, Juliana. Se o item for fabricado e for por lote, trás a data do ACA. Se for comprado deve ser informada manualmente.

### **6. No CE0830 a data de fabricação somente funciona se tivermos lotes definidos? É a data da ultima ordem?**

**R:** Sim, somente para itens por lote. É a data do ACA da primeira ordem.

#### **7. Para futuro temos estudos para gerar QR CODE para os SKU's cadastrados no intuito de utilizar aplicativo para contagens do inventario cíclico e geral ou até mesmo para movimentações de estoque ?**

#### **8. Tivemos impactos Data de Fabricação e Data de Validade. Temos customizações.**

![](_page_58_Picture_0.jpeg)

### **9. Nessa revitalização está previsto algo sobre o tema de FIFO (Fist In / Fist Out) no controle de saldo de estoque?**

**R:** Boa tarde Fábio. Sugiro colocar uma sugestão no portal com mais detalhes, pois precisaria entender, por exemplo, em que momento seria aplicado o FIFO. Atualmente no faturamento e WMS já tem. Mas vamos avaliar todas as sugestões na revitalização.

### **10. Boa tarde, há algum relatório no datasul que mostre saldo de item por fornecedor/cliente/etc?**

**R:** Boa tarde, Samuel, você está falando sobre saldo em poder de terceiros? Porque no saldo estoque padrão não tem vínculo com cliente/fornecedor.

R: Boa tarde Diogo, não temos essa informação aqui no time de recebimento/estoque. O time que acompanhou os clientes nas implantações foi o time de Logística. Iremos verificar com eles, e lhe retornar em um outro momento. ok?

#### **11. Seria interessante no re0404/re0405/re0411, ter a possibilidade de ler a chave de acesso na NF-e.**

**R:** Boa tarde Ricardo, sugerimos colocar essa sugestão em nossa central colaborativa, para que os demais clientes possam votar na mesma e assim possamos avaliar a aderência a mesma em nosso produto.

#### **12. Temos case de Datasul com WMS SaaS?**

#### **13. Com relação ao recebimento, teremos todos os tipos de documentos serão tratados? Material, Serviço, CTE´s**

**R:** Com relação ao comparativo XML são tratados nesse primeiro momento notas de compra e material agregado.

#### **14. Este comparativo xml x compras tem integração com o YMS e Agendamentos?**

**R:** Boa tarde Guilherme, no momento não.

#### **15. Com o TSS é possível?**

**R:** Hoje temos a opção de receber os XML com integração nativa com TPF, integração com Neogrid ou via importação manual do XML via RE0522.

#### **16. Sobre o XML, o importador é nativo no produto?**

R: Temos a opção nativa que é integrada com o TPF que é o TOTVS Processos Fiscais onde os XMLs entram direto para o monitor de NF-e HTML ou RE0708.

![](_page_58_Picture_18.jpeg)

![](_page_58_Picture_19.jpeg)

![](_page_59_Picture_0.jpeg)

#### **17. O que temos que fazer para utilizar o receptor xml da totvs?**

**R:** Entre em contato com o ESN que atende sua região para maiores detalhes de implantação.

#### **18. Todas os tipos de documentos serão tratatos pelo recebimento? Material, Serviços, CTE-s.**

**R:** Boa tarde Ivan, tratamos a importação de XMLs de NF-e e CT-e. NFS-e somente via parceiro TPF ou Neogrid.

#### **19. E qual é a ferramenta para a captação dos XMLs?**

**R:** Boa tarde, a captação dos XMLs ocorre pelos nossos parceiros. Atualmente temos o TPF (Totvs) e Totvs Colaboração (Neogrid).

### **20. O importador de XML é o Totvs Colaboração ou outro produto?**

**R:** Boa Tarde Ana, sim seria com Totvs colaboração.

#### **21. Boa tarde! Ainda sobre a central de recepção XML, quando recebemos uma nota de industrialização, onde na mesma nota temos o item CFOP de serviço e o item CFOP de retorno de beneficiamento. No datasul existe uma restrição em que somente gera o acabado do serviço se o item de retorno de beneficiamento estiver atualizado. Essa situação acaba gerando erro na central de recepção, pois, ao tentar gerar o fiscal o sistema tenta gerar o acabado. Está previsto alguma melhoria para que o sistema consiga entrar com o XML do fornecedor com as duas CFOPs e gerar o acabado, ao gerar o RE1001 da nota?**

R: Boa tarde Eraldo, quando vc fala em novo recebimento, vc está se referindo as telas HTML? Se for isso, o nosso monitor de CT-e não trata a parte de duplicatas, nas telas de recepção de CT-e, a parte de duplicatas é tratada no RE1001, recebimento fiscal. E essa parte do recebimento fiscal não foi alterada.

![](_page_59_Picture_19.jpeg)

![](_page_59_Picture_20.jpeg)

**R:** Boa tarde, hoje já é possível gerar notas com mais de uma natureza de operação (CFOP), basta estar marcado o parametros de multiplas naturezas nos parametros do recebimento. Sugerimos verificar se a sua empresa está com esse parâmetro marcado.

### **22. Gostaria de mais detalhes com relação ao comparativo xml vx pedido manifesto do destinatário, como posso ter este treinamento?**

**R:** Boa Tarde Rose, poderia solicitar o treinamento ao ESN da franquia que lhe atende, que ele estará lhe orientando.

#### **23. Pergunta: CT-e Duplicata temos uma espécie da duplicata diferente da nota fiscal . Isso é possível no Novo recebimento. Pergunta 02 : A Transportadora envia uma fatura com diversos CT-e com a mesma data de vencimento isso é possível no novo recebimento?**

![](_page_60_Picture_0.jpeg)

#### **24. Somos cliente Totvs Datasul, no caso para utilizar o importador de XML para o Recebimento temos que contratar o TPF ou o Totvs Colaboração ou já temos direito de uso dessas ferramentas ?**

**R:** Boa tarde Tadeu, poderá ser utilizado o TPF ou o Totvs Colaboração para disponibilizar o XML, mas caso a empresa tenha uma baixo volume de XML, poderá disponibilizar o XML de NF-e e CT-e em um diretório, para NFS-e não seria possível importar do diretório.

#### **25. Objetivo e não passar mais no RE1001 .**

**R:** Atualmente, a central de recepção XML, sempre gera os documentos para o recebimento fiscal. Atualmente não tem como não passar por ele.

R: Boa tarde Bruna. Existe uma função para habilitar e a TSL não entrará mais na base de cálculo. Na situação atual para não gerar ACT o correto seria fazer uma DIV antes do cálculo do médio. Sugiro que você abra um ticket solicitando a função para a equipe de custos/manufatura, pois eles são responsáveis por gerar os movimentos TSL

#### **26. Boa tarde, em relação ao estoque, a espécie TSL entra na base de cálculo do item, seria possível a remoção dessa especie da base de cálculo do custo médio, pois ela acaba gerando ACT?**

R: Boa tarde, temos a opção da variável de usuário, grupo não, mas se sua empresa tem essa necessidade por favor cadastre na central colaborativa para que possamos providenciar essa variável de grupo.

#### **27. O monitor importa a FCI do XML automaticamente?**

**R:**Hoje, o Conversor XML (Monitor NF-e) já realiza a importação do número da FCI de forma automática. Quando houver no arquivo XML, a tag <nFCI> preenchida, este será automaticamente assumido no item do Recebimento. A única coisa que o Sistema não faz, é marcar o parâmetro 'Item Revenda' automaticamente da tela da FCI. Então, para gerar a ficha no FT0918, esse parâmetro deve ser

marcado de forma manual.

#### **28. Esse serviço de XML só funciona com integração de serviço de mensageria ou ele também busca direto na SEFAZ?**

**R:**Boa tarde Jonathan, é necessário utilizar o TPF ou o Totvs Colaboração para disponobilizar o XML para o ERP.

#### **29. Boa tarde, para configurar a regra para receber nota sem baixar o pedido, vai ter a variável de grupo de usuários ou apenas usuários?**

#### **30. Boa tarde, no configurador de regras consigo colocar um campo customizado ?**

**R:** Boa tarde Alan, não é possível utilizar um campo customizado, mas pode ser utilizado o retorno por programa e relacionado um .p, neste programa pode conter a lógica necessária para fazer o retorno da regra .

![](_page_60_Picture_18.jpeg)

![](_page_60_Picture_19.jpeg)

![](_page_61_Picture_0.jpeg)

#### **31. É possível fazer fazer a recepção automática por caixa de e-mail ou recepção/validação dos xml emitidos contra nossa empresa via TSS ?**

R: Boa tarde, via TSS não temos a recepção automática, o que pode ser feito para NF-e e CT-e é disponibilizar os XMLs em uma pasta e importar via programa RE0522. Para NFS-e isso não é possível pois só recebemos um layout padrão disponibilizado pelo TPF ou Neorid.

#### **32. Tem documentação para isso?**

**R:** Temos esta documentação [https://centraldeatendimento.totvs.com/hc/pt-br/articles/360037400614-Cross-Segmentos-Linha-Datasul-MRE-Parametriza%C3%A7%C3%A3o-do-Configurador-de-Regras-CD0](https://centraldeatendimento.totvs.com/hc/pt-br/articles/360037400614-Cross-Segmentos-Linha-Datasul-MRE-Parametriza%C3%A7%C3%A3o-do-Configurador-de-Regras-CD0024,) [024, onde fala que o tipo de retorno pode ser por valor, programa ou fórmula, mas uma documentação de como fazer o programa não temos isso detalhado.](https://centraldeatendimento.totvs.com/hc/pt-br/articles/360037400614-Cross-Segmentos-Linha-Datasul-MRE-Parametriza%C3%A7%C3%A3o-do-Configurador-de-Regras-CD0024,)

#### **33. Impressão térmica da danfe simplificada, está previsto nessa bateria de entregas?**

**R:** Boa tarde Marina, não está previsto.

#### **34. Monitor de recepção NF-e - Duplicatas**

**R:** Já está em nosso radar a questão das duplicatas.

#### **35. Achei muito legal estarem utilizando o CD0024, para permitir a flexibilização das regras de negócio de cada cliente. Apesar de complexo, ele é uma ótima forma de tratar situações específicas, de todos os módulos não só recebimento.**

**R:**Obrigado pelo feedback! Buscamos essa flexibilização justamente por entender que os clientes tem cenários diversificados, dessa forma caso falte alguma variável podemos disponibilizar com maior velocidade e entregar rapidamente para os clientes.

#### **36. A dificuldade que os usuários relatam em relação às telas HTML é em relação a não poder ter várias "abas" em HTML referente a outras telas, pois, muitas vezes os usuários querem(precisam) consultar outras telas de outros módulos... nas telas progress, basicamente ele pode abrir diversas telas ao mesmo tempo. Existe algum trabalho da Totvs/Datasul para tentar permitir a abertura de diversas Telas(abas) HTMLs na mesma seção do usuário?**

**R:**Boa Tarde Luiz, estaremos verificando com o framework.

#### **37. Estoque! Para digitação de contagens do inventário, temos alguma opção de importação via planilha em CSV (ce0712)?**

**R:** Boa tarde Robson. Atualmente não tem essa opção. você poderia sugerir essa melhoria na central colaborativa, vamos analisar na revitalização do estoque

#### **38. Sobre o Reinf, o layout está atendendo quem está no fix 12.1.2301.11?**

**R:**Boa Tarde, será necessário atualizar o pacote expedido até o dia 18/09, pois houve alteração na tabela da natureza de rendimento NT03/2023 publicada em 06/09, também teve a alteração em relação ao fator gerador, onde o sistema passa a permitir a extração por data de emissão ou data de transação.

![](_page_61_Picture_19.jpeg)

![](_page_61_Picture_20.jpeg)

![](_page_62_Picture_0.jpeg)

#### **39. Posso obter acesso a webinários anteriores? Como?**

**R:** Boa tarde Alexandre, os webinars ficam disponíveis nos nossos canais do youtube.

#### **40. INo RE0523 poderia informar as retenções dos impostos nas duplicatas.**

R: O RE0523 lista as informações até o nível de item do documento, as duplicatas estão a nível de documento, não haveria como estruturar o relatório com essas informações, sugiro utilizar algum outro relatório para ver as retenções.

#### **41. Cleiton somente no Youtube que tem apresentação?**

**R:** Celso temos também na nossa central através desse link https://tdn.totvs.com/x/GNYIHw

![](_page_62_Picture_8.jpeg)

![](_page_62_Picture_9.jpeg)

### **Talita Tsakires Liebl**

**#SOMOSTOTVERS**

![](_page_63_Picture_13.jpeg)

**Supply Chain – BACKOFFICE DATASUL talita.liebl@totvs.com.br**

![](_page_63_Picture_4.jpeg)

**Valorizamos gente boa que é boa gente**

**Somos movidos por resultados**

![](_page_63_Picture_69.jpeg)

**Investimos na tecnologia que viabiliza**

**Construímos relações de longo prazo com nossos clientes**

**Quando colaboramos somos mais fortes**

### **Q TOTVS**

# **OBRIGADO**

![](_page_63_Picture_1.jpeg)